# **Table of Contents**

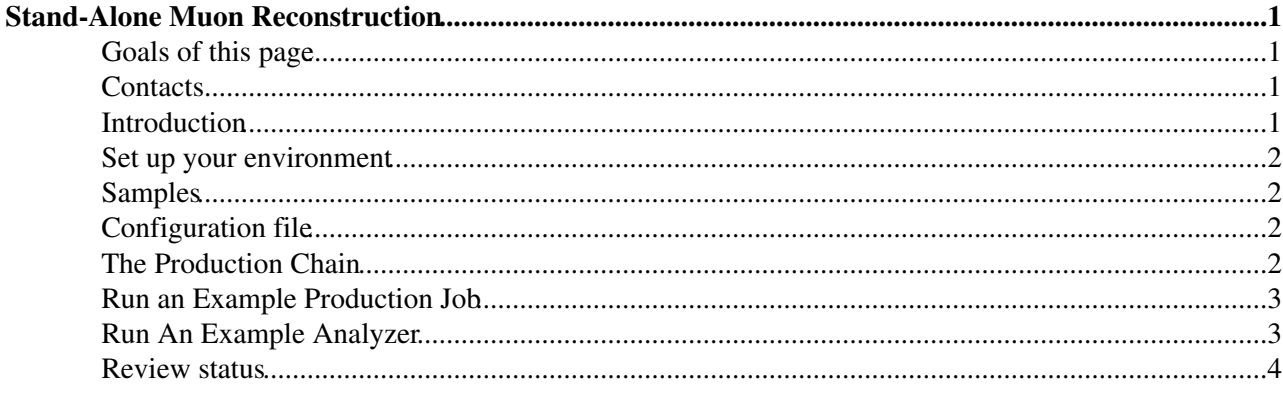

# <span id="page-1-0"></span>**Stand-Alone Muon Reconstruction**

Complete:

### <span id="page-1-1"></span>**Goals of this page**

This tutorial shows how to run the reconstruction of muon tracks in the CMS muon spectrometer (muon system alone) and to analyze its output.

#### <span id="page-1-2"></span>**Contacts**

Riccardo Bellan ([Riccardo.Bellan@cernNOSPAMPLEASE.ch](mailto:Riccardo.Bellan@cernNOSPAMPLEASE.ch))

#### <span id="page-1-3"></span>**Introduction**

The muon reconstruction chain starts with the "local reconstruction", i.e. the reconstruction of hits in DTs, CSCs and RPCs. Hits within each DT and CSC chamber are then matched to form "segments" (track stubs).

In the offline reconstruction, the segments reconstructed in the muon chambers are used to generate "seeds" consisting of position and direction vectors and an estimate of the muon transverse momentum. These initial estimates are used as seeds for the track fits in the muon system, which are performed using segments and hits from DTs, CSCs and RPCs and are based on the Kalman filter technique. The result is a collection of [reco::Track](http://cmsdoxygen.web.cern.ch/cmsdoxygen/CMSSW_9_2_3/doc/html/dd/d5b/classreco_1_1Track.html) <sup>®</sup> objects reconstructed in the muon spectrometer, which are referred to as "**standalone muons**". To improve the momentum resolution, a beam-spot constraint can be applied in the fit. Two collections of "standalone muons", with and without the beam-spot constraint, are available in the event record (in both RECO and AOD). A more detailed description of the reconstruction of tracks in the muon system alone can be found in Section 4 of [CMS AN 2008/097](http://cms.cern.ch/iCMS/jsp/db_notes/noteInfo.jsp?cmsnoteid=CMS%20AN-2008/097) $\vec{r}$ .

Standalone muon tracks are then matched with tracker tracks to form ["global muons".](https://twiki.cern.ch/twiki/bin/view/CMSPublic/WorkBookMuonAnalysis#GlobalMu) A schematic view of the steps of muon reconstruction is shown below.

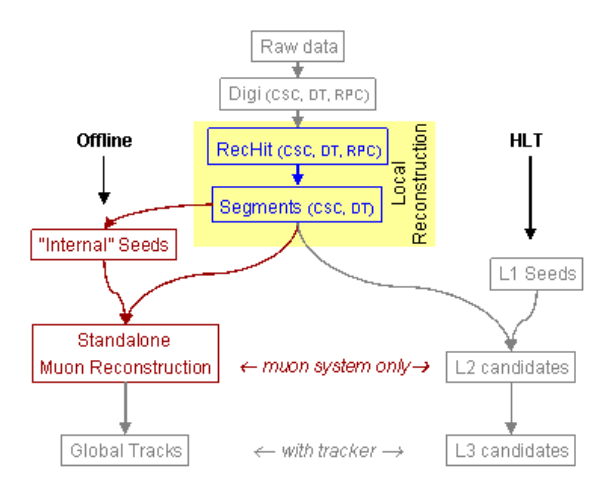

The local reconstruction chain and all details of the production of DT and CSC segments are presented in the [tutorial on local muon reconstruction](https://twiki.cern.ch/twiki/bin/view/CMSPublic/SWGuideMuonLocalReco). In the present tutorial we focus on the standalone muon track reconstruction, starting from a data file containing already reconstructed segments.

#### <span id="page-2-0"></span>**Set up your environment**

Set your runtime environment (shown for release %WBRELEASENEW%): **cd CMSSW\_%WBRELEASENEW%/src cmsenv**

- [Full instructions](https://twiki.cern.ch/twiki/bin/view/CMSPublic/WorkBookSetComputerNode)
- [Summary for every login session](https://twiki.cern.ch/twiki/bin/view/CMSPublic/WorkBookSetComputerNode#StepSummary)
- [Access modules from the CVS repository](https://twiki.cern.ch/twiki/bin/view/CMSPublic/WorkBookComputingConcepts#Access_Modules_from_CVS_Reposito).

You don't need to checkout and compile any package to run the reconstruction, you simply need an input sample and a configuration file.

## <span id="page-2-1"></span>**Samples**

You can use your favorite already-available sample, or generate one from scratch. The output of the [tutorial](https://twiki.cern.ch/twiki/bin/view/CMSPublic/SWGuideMuonLocalReco) [on local muon reconstruction](https://twiki.cern.ch/twiki/bin/view/CMSPublic/SWGuideMuonLocalReco) can be used as input for this step.

For this tutorial we assume that the sample used in the following already contains:

- the DT segments
- the CSC segments
- the RPC rechits.

#### <span id="page-2-2"></span>**Configuration file**

Checkout the following package:

```
addpkg RecoMuon/StandAloneMuonProducer
cvs co -r V01-00-05-04 RecoMuon/StandAloneMuonProducer/test/StandAloneMuon_cfg.py
```
This package contains the blocks of configuration files and sequences needed to run the standalone muon reconstruction. These files contain default values for the parameters, and can be included in user's configuration files. The user is not supposed to modify these files directly, but can override a card modifying the values of parameters in the cfg file.

- $\bullet$  python/ directory: contains cff files that you can include in your cfg file to run the standalone muon reconstruction;
- test/ directory: provides some cfg files as example.

In the following we will use the StandAloneMuon\_cfg.py configuration file.

# <span id="page-2-3"></span>**The Production Chain**

In general, to run the Standalone Muon production starting from the output of the local muon reconstruction the cfg file needs to contain:

- the Source block to specify a file containing DT, CSC and RPC segments and rechits
- $\bullet$  the magnetic field and geometry  $cf$  files, and some services
- the module blocks included as  $cf$  if iles for the actual reconstruction:
	- ♦ the Muon Seed producer module (MuonSeed)

#### SWGuideStandAloneMuonReco < CMSPublic < TWiki

- ♦ the Standalone Muon Track producer module (standAloneMuons)
- the OutputModule to define an output file
- the Path defining the sequence of modules to be executed
	- ♦ process.p = cms.Path(process.MuonSeed \* process.standAloneMuons)

You can get the configuration files for these modules with the simple include statement:

```
process.load("RecoMuon.Configuration.RecoMuon_cff")
```
You may also want to add one or more analyzer modules. To do this you have to specify them and to add them at the end of the execution path.

#### <span id="page-3-0"></span>**Run an Example Production Job**

In the following we will run the example job:

RecoMuon/StandAloneMuonProducer/test/StandAloneMuon\_cfg.py

which produces the Muon Seeds and Standalone Muon Tracks.

To run the job you must:

- 1. Modify the standAloneMuon\_cfg.py file in order to use your sample and decide where to write the output file:
	- 1. Modify the Source section to point to your favorite sample
	- 2. Modify the OutputModule: fileName =
	- cms.untracked.string('/tmp/RecoSTAMuons.root')
- 2. Run the job: cmsRun -p StandAloneMuon\_cfg.py > & ! \$SCRATCH/StandAloneMuon.out &

At the end of the job the /tmp/StandAloneMuon.root output file will contain all the objects produced by the standalone muon reconstruction. You can then analyze it either using a CMSSW analyzer or browsing it with a ROOT TBrowser.

#### <span id="page-3-1"></span>**Run An Example Analyzer**

We also add a simple analyzer to fill a histogram of the  $p_T$  resolution of the muons. It is implemented in: RecoMuon/StandAloneMuonProducer/test/ STAMuonAnalyzer.h<sup>®</sup> and [STAMuonAnalyzer.cc](http://cmssw.cvs.cern.ch/cgi-bin/cmssw.cgi/CMSSW/RecoMuon/StandAloneMuonProducer/test/STAMuonAnalyzer.cc?rev=HEAD&cvsroot=CMSSW&content-type=text/vnd.viewcvs-markup)<sup>®</sup>.

**Note:** you can have a look at the code to find an example about how to access the collection of muon reco::Track in the event, loop on it and extract relevant information.

In the configuration file, the analyzer is specified as:

```
process.STAMuonAnalyzer = cms.EDAnalyzer("STAMuonAnalyzer",
                                     DataType = cms.untracked.string('SimData'),
                                    StandAloneTrackCollectionLabel = cms.untracked.string('s
                                     MuonSeedCollectionLabel = cms.untracked.string('MuonSeed'),
                                    rootFileName = cms.untracked.string('STAMuonAnalyzer.roo
)
```
You can add it to the path defined in the production cfg file to combine reconstruction and histogramming tasks in the same job. **Note:** you will find both the analyzer module and the corresponding path *commented* in StandAloneMuon\_cfg.py. You only need to uncomment them (and comment the default path) to have the

analyzer run.

The analyzer produces the output file STAMuonAnalyzer.root containing the  $p_T$  and  $1/p_T$  resolution plots.

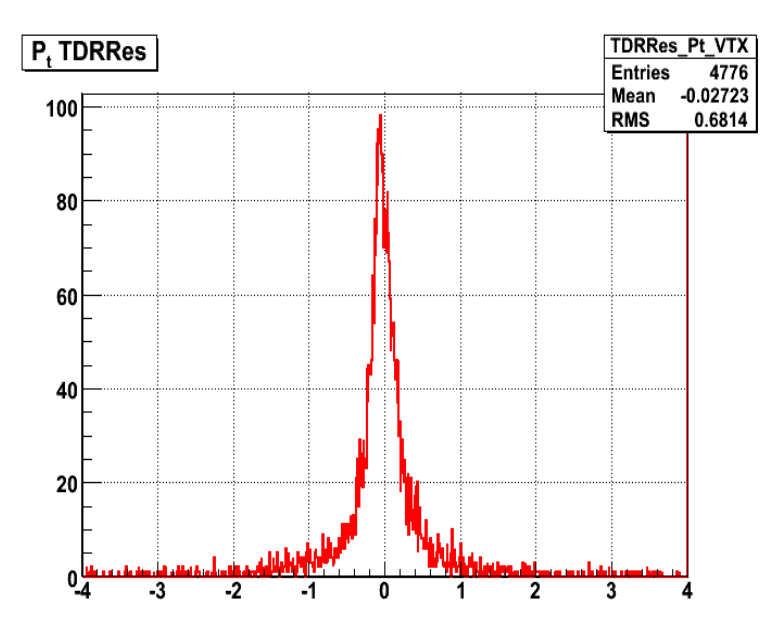

## <span id="page-4-0"></span>**Review status**

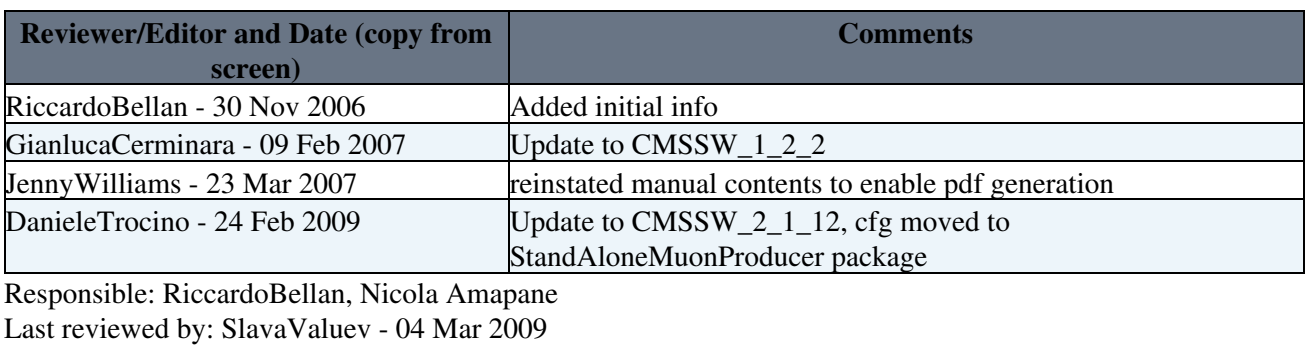

This topic: CMSPublic > SWGuideStandAloneMuonReco Topic revision: r29 - 2009-03-04 - SlavaValuev

**OPETL** Copyright &© 2008-2021 by the contributing authors. All material on this **T**TWiki collaboration platform is the property of the contributing authors. or Ideas, requests, problems regarding TWiki? use [Discourse](https://discourse.web.cern.ch/c/collaborative-editing/wikis/12) or [Send feedback](https://twiki.cern.ch/twiki/bin/view/Main/ServiceNow)